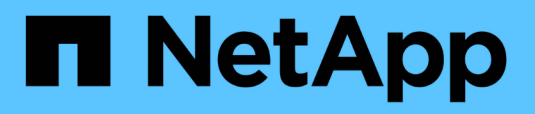

# **SnapManager for Oracle** では、 **Protection Manager**

を使用してデータベースバックアップを保護し ます

SnapManager Oracle

NetApp October 04, 2023

This PDF was generated from https://docs.netapp.com/ja-jp/snapmanager-oracle/unixadministration/concept\_details\_of\_the\_target\_database.html on October 04, 2023. Always check docs.netapp.com for the latest.

# 目次

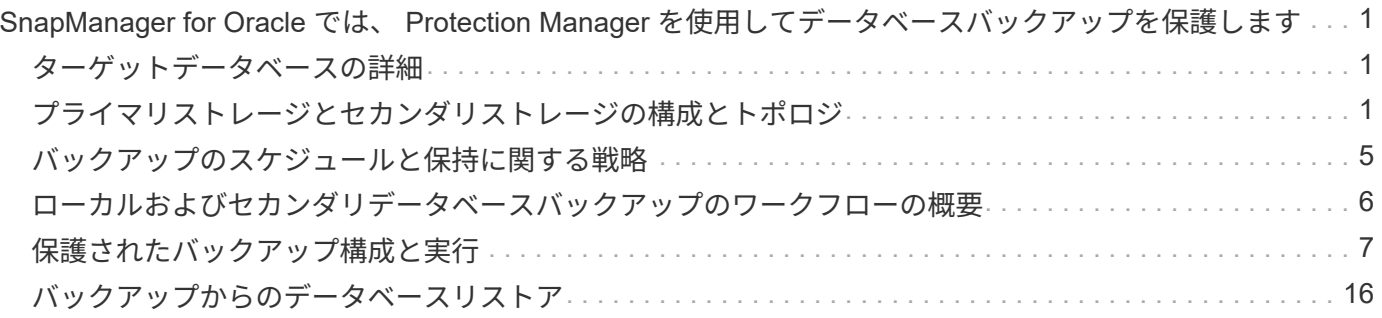

# <span id="page-2-0"></span>**SnapManager for Oracle** では、 **Protection Manager** を使用してデータベースバックアップを保 護します

SnapManager for Oracle および Protection Manager を UNIX ホストとサーバにそれぞれ インストールした場合、 SnapManager データベース管理者 (DBA) はポリシーベース の Oracle データベースバックアップを設定し、セカンダリストレージに実行することが できます。 また、必要に応じてのバックアップデータをセカンダリストレージからプラ イマリストレージにリストアすることもできます。

次の例では、 SnapManager を使用しているデータベース管理者が、プライマリストレージ上のローカルバッ クアップ用のプロファイルと、セカンダリストレージへの保護されたバックアップ用のプロファイルを作成し ています。次に、 Protection Manager のコンソールを使用しているネットワーク・ストレージ管理者と協力 し、プライマリ・ストレージからセカンダリ・ストレージにデータベースのポリシー・ベースのバックアップ を設定します。

## <span id="page-2-1"></span>ターゲットデータベースの詳細

この統合データベース保護の例では、給与データベースの保護について説明します。こ の例では次のデータを使用しています。

アトランタに本社を置く 3000 人の企業 TechCo のデータベース管理者 (DBA) は、生産給与データベース PAYDB の一貫したバックアップを作成する必要があります。プライマリストレージとセカンダリストレージ にバックアップする保護戦略では、データベース管理者とストレージ管理者が協力して、プライマリストレー ジ上でローカルに Oracle データベースをバックアップするとともに、リモートサイトのセカンダリストレー ジにリモートで Oracle データベースをバックアップする必要があります。

• \* プロファイル情報 \*

SnapManager でプロファイルを作成する場合は、次のデータが必要です。

- データベース名: PAYDB
- ホスト名: payroll.techco.com
- データベース ID : payrolldb
- プロファイル名: payroll\_prod
- 接続モード:データベース認証
- Snapshot の命名方式: smo \_hostname\_dbsid\_smproprofile\_scope\_mode\_smid (「 smo\_payroll.xyz.com\_payrolldb\_payroll\_prod\_f\_h\_x"」に変換)

### <span id="page-2-2"></span>プライマリストレージとセカンダリストレージの構成とトポロ ジ

この例では 'TechCo 社が給与データベースを Oracle ホスト用の SnapManager であるデ ータベース・サーバ上で実行し ' 本社のプライマリ・ストレージ・システムに給与デー

タベースのデータと構成ファイルを保存しています企業の要件は、ローカル・ストレー ジへの日単位および週単位のバックアップ、およびセカンダリ・ストレージ・サイトに あるストレージ・システムへのバックアップにより、データベースを保護することで す。

次の図は、 SnapManager for Oracle 、およびローカルとセカンダリのバックアップ保護に必要な NetApp Management Console データ保護機能コンポーネントを示しています。

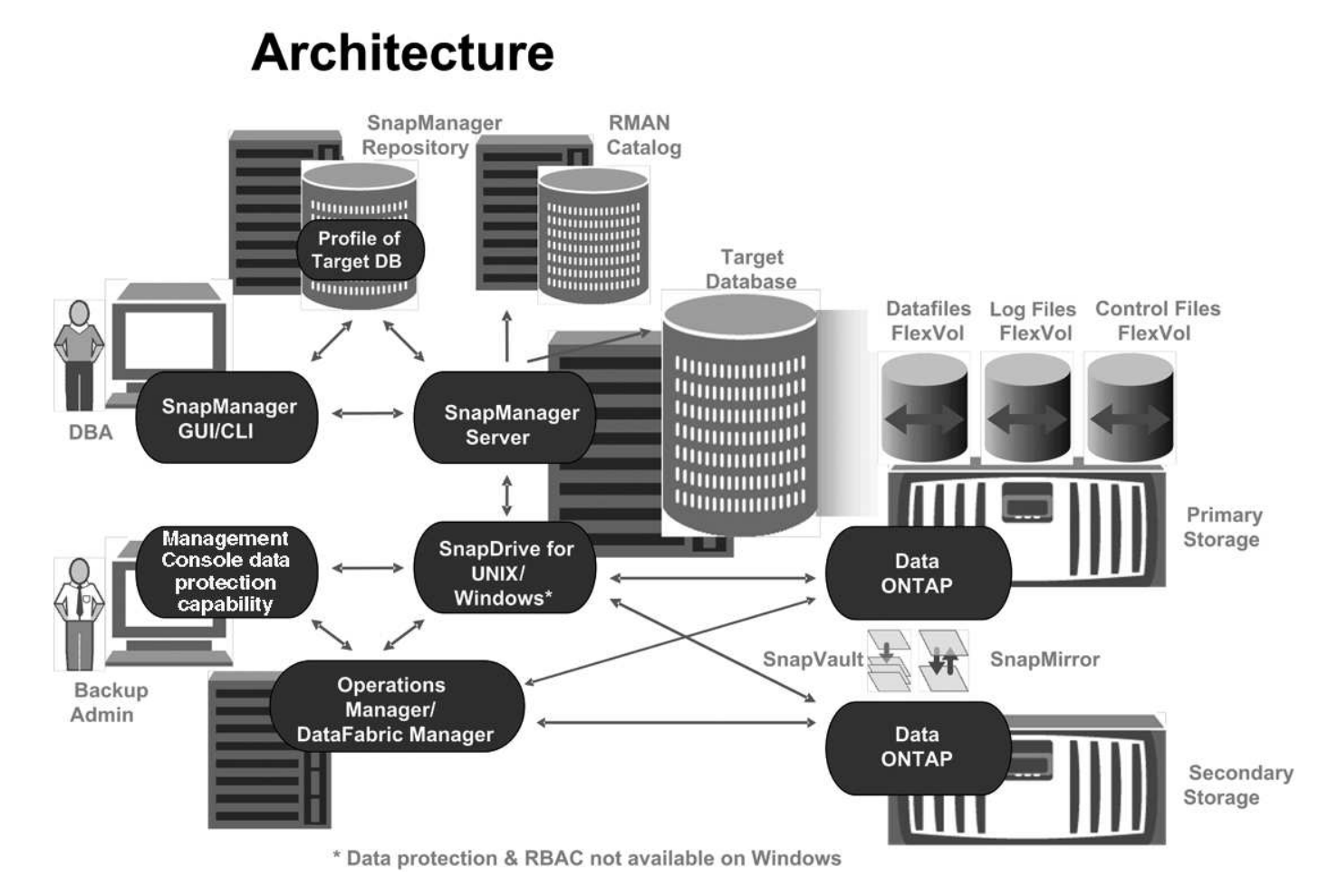

前の図に示すように、給与データベースを管理し、ローカルおよびセカンダリのバックアップ保護をサポート するには、次の配置を使用します。

• \* SnapManager ホスト \*

SnapManager ホスト payroll.techco.com は、本社にあり、 UNIX サーバ上で実行されます。 UNIX サーバ では、給与データベースを生成および管理するデータベースプログラムも実行されます。

◦ \* 接続 \*

ローカルバックアップおよびセカンダリバックアップ保護をサポートするために、 SnapManager ホ ストは次のコンポーネントにネットワーク接続されています。

- SnapManager for Oracle クライアント
- SnapDrive リポジトリ。データベースプログラム、 SnapManager for UNIX 、および SnapManager を実行します
- プライマリストレージシステム
- セカンダリストレージシステム
- DataFabric Manager サーバ
- \* インストール済み製品 \*

この例では、 SnapManager ホストに次の製品がインストールされています。

- SnapManager サーバ
- SnapDrive for UNIX の略
- Host Utilities のことです
- \* TechCo プライマリ・ストレージ・システム \*

関連するデータ・ファイル ' ログ・ファイル ' 制御ファイルなどの給与データベースは ' プライマリ・スト レージ・システムに存在しますこれらは、 TechCo 社の本社にあり、 SnapManager ホストと、プライマ リストレージと SnapManager ホストを接続するネットワークとともに設置されています。最新の給与計 算データベースのトランザクションと更新は、プライマリストレージシステムに書き込まれます。給与デ ータベースのローカルバックアップ保護を提供する Snapshot コピーは、プライマリストレージシステム にも存在します。

◦ \* 接続 \*

セカンダリバックアップ保護をサポートするために、プライマリストレージシステムは次のコンポー ネントにネットワーク接続されます。

- データベースプログラム、 SnapDrive for UNIX 、および SnapManager を実行している SnapManager ホスト
- セカンダリストレージシステム
- DataFabric Manager サーバ

◦ \* インストール済み製品 \*

この例では、これらのシステムで次のライセンスを有効にする必要があります。

- Data ONTAP 7.3.1 以降
- SnapVault データ ONTAP プライマリ
- FlexVol ( NFS に必要)
- SnapRestore
- NFS プロトコル
- \* TechCo のセカンダリ・ストレージ・システム \*

ネットワークに接続されたセカンダリストレージサイトにあるセカンダリストレージシステムは、 50 マ イル離れた場所にあり、給与データベースのセカンダリバックアップを保存するために使用されます。

◦ \* 接続 \*

セカンダリバックアップ保護をサポートするために、セカンダリストレージシステムは次のコンポー ネントにネットワーク接続されています。

- プライマリストレージシステム
- DataFabric Manager サーバ
- \* インストール済み製品 \*

この例では、セカンダリストレージシステムで次のライセンスを有効にする必要があります。

- データ ONTAP
- SnapVault データ ONTAP セカンダリ
- SnapRestore
- FlexVol ( NFS に必要)
- NFS プロトコル
- \* DataFabric Manager サーバ \*

DataFabric Manager サーバ TechCo DFM は、ストレージ管理者がアクセスできる企業の本社にありま す。DataFabric Manager サーバは、特にプライマリストレージとセカンダリストレージの間のバックア ップタスクを調整します。

◦ \* 接続 \*

セカンダリバックアップ保護をサポートするために、 DataFabric Manager サーバでは次のコンポーネ ントへのネットワーク接続が維持されます。

- NetApp Management Console の略
- プライマリストレージシステム
- セカンダリストレージシステム

◦ \* インストール済み製品 \*

この例では、 DataFabric Manager サーバに次のサーバ製品のライセンスが設定されています。

▪ DataFabric Manager の略

• \* SnapManager リポジトリ \*

専用サーバにある SnapManager リポジトリには、バックアップ時刻、表領域とデータファイルのバック アップ時刻、使用されているストレージシステム、作成されたクローン、 Snapshot コピーなど、 SnapManager で実行された処理に関するデータが格納されます。データベース管理者がフルリストアま たはパーシャルリストアを試みると、 SnapManager は、リストア用に SnapManager for Oracle で作成さ れたバックアップをリポジトリに照会します。

◦ \* 接続 \*

セカンダリバックアップ保護をサポートするために、セカンダリストレージシステムは次のコンポー ネントにネットワーク接続されています。

- SnapManager ホスト
- SnapManager for Oracle クライアント
- \* NetApp Management Console \*

NetApp Management Console は、グラフィカルユーザインターフェイスコンソールです。ストレージ管 理者が使用して、スケジュール、ポリシー、データセット、リソースプールの割り当てを設定し、セカン ダリストレージシステムへのバックアップを有効にします。セカンダリストレージシステムには、ストレ ージ管理者がアクセスできます。

◦ \* 接続 \*

セカンダリバックアップ保護をサポートするために、 NetApp Management Console には次のコンポ ーネントへのネットワーク接続が確立されています。

- プライマリストレージシステム
- セカンダリストレージシステム
- DataFabric Manager サーバ
- \* SnapManager for Oracle クライアント \*

SnapManager for Oracle クライアントは ' ローカル・バックアップとセカンダリ・ストレージへのバック アップを構成して実行するために 'DBA が給与データベースに使用するグラフィカル・ユーザー・インタ フェースとコマンド・ライン・コンソールです

◦ \* 接続 \*

ローカルバックアップおよびセカンダリバックアップ保護をサポートするために、 SnapManager for Oracle クライアントは次のコンポーネントにネットワーク接続しています。

- SnapManager ホスト
- データベースプログラム、 SnapDrive for UNIX 、および SnapManager を実行する SnapManager リポジトリ
- データベース・ホスト( SnapManager を実行しているホストとは別の場合)
- DataFabric Manager サーバ

◦ \* インストール済み製品 \*

ローカルバックアップおよびセカンダリバックアップ保護をサポートするには、このコンポーネント に SnapManager for Oracle クライアントソフトウェアをインストールする必要があります。

### <span id="page-6-0"></span>バックアップのスケジュールと保持に関する戦略

データベース管理者は、データ損失や災害発生時のバックアップ、規制上の理由から、 バックアップを確実に利用できるようにしたいと考えています。そのためには、さまざ まなデータベースの保持ポリシーを慎重に検討する必要があります。

生産給与データベースの場合、 DBA は次の TechCo 保持方針に従っています。

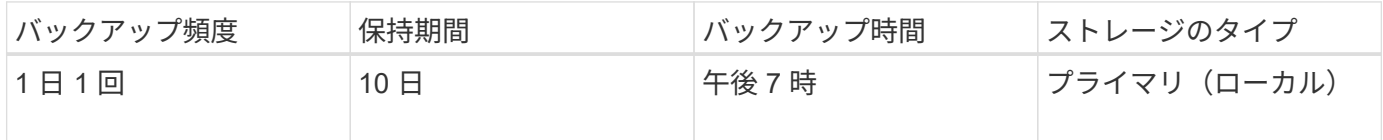

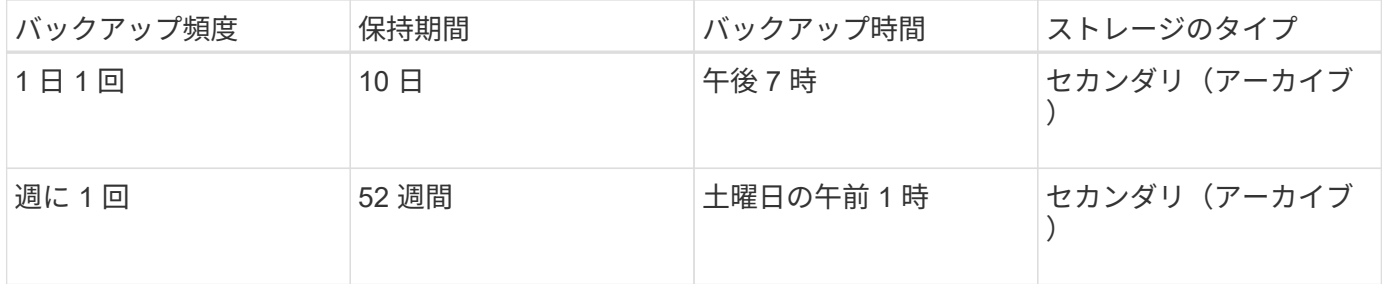

• \* ローカルバックアップの利点 \*

毎日のローカルバックアップでは、データベースを瞬時に保護できます。データベースの帯域幅はゼロ で、追加ストレージスペースを最小限使用します。また、リストアは瞬時に実行され、バックアップとリ ストアの機能もきめ細かく実行できます。

給与データベースの最終週ごとのバックアップは、セカンダリストレージサイトで少なくとも 52 週間保 持されるため、 10 日を超える日ごとのバックアップを保持する必要はありません。

• \* 保護されたバックアップの利点 \*

リモートサイトのセカンダリストレージへの日次バックアップと週次バックアップでは、プライマリスト レージサイトのデータが破損してもターゲットデータベースは引き続き保護され、セカンダリストレージ からリストアできることが保証されます。

プライマリストレージシステムの損傷を防ぐために、セカンダリストレージへの日次バックアップが作成 されます。給与データベースの最終週ごとのバックアップは 52 週間以上保持されるため、毎日のバック アップを 10 日以上保持する必要はありません。

### <span id="page-7-0"></span>ローカルおよびセカンダリデータベースバックアップのワーク フローの概要

この例では、DBA (SnapManager を使用)とストレージ管理者 (ネットアップ管理コ ンソールのデータ保護機能を使用)が、対象データベースのローカルバックアップとセ カンダリバックアップ(保護されたバックアップ)の設定作業をコーディネートしてい ます。

実行されるアクションの順序は、次のように要約されます。

• \* セカンダリ・リソース・プール構成 \*

ストレージ管理者は、 NetApp Management Console のデータ保護機能を使用して、セカンダリサイトの ストレージシステムのリソースプールを設定します。このリソースプールには、給与データベースのバッ クアップを格納できます。

• \* セカンダリ・バックアップのスケジュール設定 \*

ストレージ管理者は、 NetApp Management Console のデータ保護機能を使用して、セカンダリバックア ップスケジュールを設定します。

• \* 保護ポリシーの設定 \*

ストレージ管理者は、 NetApp Management Console のデータ保護機能を使用して、ターゲットデータ ベースのセカンダリバックアップ保護ポリシーを設定します。保護ポリシーには、バックアップ保護を実 装する保護のベースタイプ(バックアップ、ミラー、またはその両方)とプライマリデータ、セカンダ リ、および場合によってはターシャリストレージノードの名前保持ポリシーが含まれます。

• \* データベース・プロファイルの構成と保護ポリシーの割り当て \*

DBA は、 SnapManager を使用して、セカンダリバックアップをサポートするターゲット・データベース のプロファイルを作成または編集します。プロファイルの設定中に DBA は次のことを行います

◦ セカンダリストレージに対するバックアップ保護を有効にします。

◦ このプロファイルには、 NetApp Management Console のデータ保護機能で作成されて取得された新 しい保護ポリシーを割り当てます。

保護ポリシーを割り当てると、ターゲットデータベースが部分的にプロビジョニングされた状態で自 動的に含まれますが、 NetApp Management Console のデータ保護機能データセットに適合しませ ん。データセットの設定が完全にプロビジョニングされると、ターゲットデータベースをセカンダリ ストレージにバックアップできるようになります。

データセット名では、「 smo \_hostname\_databasename 」という構文を使用します。この構文は、「 smo\_payroll.techco.com\_paydb" 」に変換されます。

• \* セカンダリおよびターシャリストレージプロビジョニング \*

ストレージ管理者は、 NetApp Management Console のデータ保護機能を使用して、リソースプールを割 り当てて、セカンダリストレージノードおよび場合によってはターシャリストレージノードをプロビジョ ニングします(割り当てられた保護ポリシーに 3 次ストレージノードが指定されている場合)。

• \* ローカルストレージ上のバックアップ \*

DBA は、 SnapManager で保護を有効にしたプロファイルを開き、ローカルストレージへのフルバックア ップを作成します。新しいバックアップは、保護のスケジュールに従って SnapManager に表示されます が、まだ保護されていません。

• \* 二次バックアップの確認 \*

バックアップは保護が有効なプロファイルに基づいているため、保護ポリシーのスケジュールに従ってセ カンダリに転送されます。データベース管理者は、 SnapManager を使用して、セカンダリ・ストレージ へのバックアップの転送を確認します。バックアップがセカンダリストレージにコピーされると、 SnapManager はバックアップの保護状態を「 Not protected 」から「 Protected 」に変更します。

### <span id="page-8-0"></span>保護されたバックアップ構成と実行

セカンダリストレージへのデータベースバックアップをサポートするには、 SnapManager と Protection Manager を設定する必要があります。データベース管理者 とストレージ管理者は、各自のアクションを調整する必要があります。

**SnapManager for Oracle** を使用して、ローカル・バックアップのデータベース・プロ ファイルを作成する

データベース管理者は、 SnapManager を使用してデータベースプロファイルを作成 し、プライマリストレージシステム上のローカルストレージへのバックアップを開始し ます。プロファイルの作成プロセスとバックアップ作成プロセスはすべて SnapManager で実行され、 Protection Manager も含まれません。

プロファイルには、クレデンシャル、バックアップの設定、バックアップの保護設定など、管理対象のデータ ベースに関する情報が含まれます。プロファイルを作成すると、そのデータベースに対して処理を実行するた びにデータベースの詳細を指定する必要がなくなり、プロファイル名を指定するだけで済みます。1 つのプロ ファイルが参照できるデータベースは 1 つだけです。同じデータベースは、複数のプロファイルから参照で きます。

- 1. SnapManager for Oracle クライアントにアクセスします。
- 2. SnapManager リポジトリツリーで、このプロファイルに関連付けるホストを右クリックし、 \* プロファ イルの作成 \* を選択します。
- 3. [Profile Configuration Information] ページで、次の情報を入力し、 [Next] をクリックします。
	- プロファイル名: payroll\_prod
	- プロファイルパスワード: payroll123
	- コメント: Production Payroll データベース
- 4. Database Configuration Information (データベース設定情報) ページで、次の情報を入力し、 \* Next (次 へ) \* をクリックします。
	- データベース名: PAYDB
	- データベース SID : payrolldb
	- Database host :デフォルトの設定をそのまま使用します

リポジトリツリー内のホストからプロファイルを作成しているため、 SnapManager にホスト名が表 示されます。

- 5. 2 番目の Database Configuration Information ページで、次のデータベース情報を受け入れ、 \* Next \* をク リックします。
	- Oracle ユーザアカウントであるホストアカウント: oracle
	- ホストグループ。 Oracle グループの場合は、 dba です
- 6. [ データベース接続情報 ] ページで、 [ データベース認証を使用 ] を選択して、ユーザーがデータベース情 報を使用して認証できるようにします。

この例では、次の情報を入力し、 \* 次へ \* をクリックします。

- Administrator 権限を持つシステム・データベース管理者である sys を表す SYSDBA 特権ユーザ名
- パスワード( SYSDBA パスワード): oracle
- データベース・ホストに接続するポート: 1521
- 7. [RMAN 構成情報 ] ページで、 [\* Do not use RMAN\* ] を選択し、 [ 次へ ] をクリックします。

Oracle Recovery Manager ( RMAN ) は、ブロックレベルの検出機能を使用して Oracle データベース のバックアップとリカバリを行うための Oracle ツールです。

8. スナップショットの命名情報ページで、変数を選択して、このプロファイルに関連付けられたスナップシ ョットの命名規則を指定します。必要な唯一の変数は **smid** 変数で、一意のスナップショット識別子が作 成されます。

この例では、次の手順を実行します。

- a. [ 変数トークン ] リストで、 \* { usertext } \* 変数を選択し、 [ \* 追加 ] をクリックします。
- b. ホスト名として「 payroll.techco.com\_" 」と入力し、「 \* OK 」をクリックします。
- c. 形式ボックスの「 smo 」の直後にホスト名が表示されるまで、 \* left \* をクリックします。
- d. 「 \* 次へ \* 」をクリックします。

smo hostname smosprof dbsid scope mode smid の Snapshot 命名規則は smo\_payroll.techco.com\_payroll\_prod2\_payrolldb\_f\_a\_x" になります(「 f 」はフル・バックアップ、「 A 」は自動モード、「 x 」は一意の SMID を表します)。

- 9. [ 操作の実行 ] ページで、情報を確認し、 [ \* 作成 ] をクリックします。
- 10. [\* Operation Details] をクリックして、プロファイル作成処理およびボリューム・ベースのリストアの適格 性情報を表示します。

#### **Protection Manager** を使用してセカンダリリソースプールを設定する

ストレージ管理者は、セカンダリストレージへのデータベースのバックアップをサポー トするために、 Protection Manager を使用して、 SnapVault セカンダリライセンスで有 効になっているセカンダリストレージシステムをバックアップ用のリソースプールに編 成します。

リソースプール内のストレージシステムは、妥当性という観点から、バックアップ先として互換性があること が理想的です。たとえば、給与データベースの保護戦略を作成する場合、ストレージ管理者は、同じリソース プールの適切なメンバーとなる同様のパフォーマンスとサービス品質レベルを持つセカンダリストレージシス テムを特定しました。

リソースプールに割り当てるストレージシステム上に、未使用スペースのアグリゲートを作成済みである。こ れにより、バックアップを格納できるだけの十分なスペースが確保されます。

- 1. Protection Manager の NetApp Management Console に移動します。
- 2. メニューバーで、 \* Data \* > \* Resource Pools \* をクリックします。

[Resource Pools] ウィンドウが表示されます。

3. [ 追加( Add ) ] をクリックします。

Add Resource Pool ウィザードが起動します。

4. ウィザードの手順に従って、 \* paydb\_backup\_resource \* リソースプールを作成します。

次の設定を使用します。

。名前: 「 \* paydb-backup resource \* 」と入力します

- 。スペースのしきい値(デフォルトを使用):
	- スペース使用率のしきい値:有効
	- 「ほぼフル」のしきい値(リソースプール用): 80%
	- フルのしきい値(リソースプール): 90%

**Protection Manager** を使用して、セカンダリバックアップスケジュールを設定する

ストレージ管理者は、セカンダリストレージへのデータベースのバックアップをサポー トするために、 Protection Manager を使用してバックアップスケジュールを設定しま す。

セカンダリ・バックアップのスケジュールを設定する前に ' ストレージ管理者は次の情報について DBA パー トナーに相談します

• データベース管理者がセカンダリ・バックアップの実行を希望するスケジュール

この場合、 1 日 1 回のバックアップが午後 7 時に実行されます週 1 回のバックアップは、土曜日の午前 1 時に実行されます

- a. Protection Manager の NetApp Management Console に移動します。
- b. メニューバーで、 \* Policies \* > \* Protection \* > \* Schedules \* の順にクリックします。

Protection Policies ウィンドウの Schedules タブが表示されます。

- c. スケジュールのリストから、毎日 8:00 PM \*\* を選択します。
- d. [\* コピー( Copy ) ] をクリックします

新しい日次スケジュール「 \* Copy of Daily at 8 : 00 PM \* 」がリストに表示されます。すでに選択さ れています。

e. [ 編集( Edit ) ] をクリックします。

日次スケジュールの編集 ] プロパティ・シートが開き ' スケジュールタブが表示されます

- f. スケジュール名を **Payroll Daily at 7 PM** に変更し、概要を更新してから、 **Apply** をクリックします。 変更が保存されます。
- g. [ 毎日のイベント \*] タブをクリックします。

スケジュールの現在の日次バックアップ時刻の午後 8 時が表示されます

h. [ 追加( Add ) ] をクリックし、新しい時間フィールドに「 \* 7 : 00 PM \* 」と入力して、 [ \* 適用( Apply ) ] をクリックします。

スケジュールの現在の日次バックアップ時刻は、午後 7 時になります

i. [OK] をクリックして変更を保存し、プロパティシートを終了します。

新しい日次スケジュール「 \* 給与日の午後 7 時 \* 」がスケジュールのリストに表示されます。

- j. スケジュールのリストから、毎週のスケジュール 日曜日の午後 **8** 時 **+** 毎日 を選択します。
- k. [\* コピー( Copy ) ] をクリックします

新しい週次スケジュール \* 日曜日の午後 8 時と毎日の午後 8 時のコピー \* がリストに表示されます。 すでに選択されています。

l. [ 編集( Edit ) ] をクリックします。

週次スケジュールを編集 (Edit Weekly Schedule) プロパティ・シートが開き ' スケジュールタブが表示 されます

- m. スケジュール名を「 \* 給与土曜日の午前 1 時と毎日の午後 7 時 \* 」に変更して、概要を更新します。
- n. [ \* 日次スケジュール \* ] ドロップダウンリストから、作成した日次スケジュールを選択します。 [ \* 給与日(毎日) ] は午後 7 時 \* です。

[ \* 給与明細日次( 7 PM ) ] を選択すると、このスケジュールでは、 [ \* 給与土曜日( 1 AM ) ] と [ 毎日 ( 7 PM ) ] のスケジュールがポリシーに適用されるときに、日次 ( Daily ) オペレー ションが実行されるタイミングを定義できます。

o. [OK] をクリックして変更を保存し、プロパティシートを終了します。

新しい週次スケジュール、 \* 週次土曜日の午前 1 時 + 毎日午後 7 時 \* がスケジュールのリストに表示 されます。

**Protection Manager** を使用して、セカンダリバックアップ保護ポリシーを設定する

バックアップスケジュールを設定したら、保護されたバックアップストレージポリシー をそのスケジュールに含めるようにストレージ管理者が設定します。

保護ポリシーを設定する前に ' ストレージ管理者は次の情報について DBA パートナーに相談します

- セカンダリストレージの保持期間を指定します
- 必要なセカンダリストレージ保護のタイプ

作成された保護ポリシーは 'DBA パートナーによって SnapManager for Oracle に表示され ' 保護するデータの データベース・プロファイルに割り当てられます

- 1. Protection Manager の NetApp Management Console に移動します。
- 2. メニューバーから、 \* Policies \* > \* Protection \* > \* Overview \* をクリックします。

Protection Policies (保護ポリシー)ウィンドウの Overview (概要)タブが表示されます。

3. [Add Policy\* ] をクリックして、 [Add Protection Policy] ウィザードを開始します。

4. ウィザードで次の手順を実行します。

a. わかりやすいポリシー名を指定します。

この例では、「 **TechCo Payroll Data: Backup** 」と概要と入力し、「 \* 次へ \* 」をクリックします。

b. ベースポリシーを選択します。

この例では、「バックアップ\*」を選択し、「\* 次へ \* 」をクリックします。

c. [ プライマリデータ ] ノードのポリシープロパティ・シートで ' デフォルト設定を受け入れて [ 次へ ] をクリックします

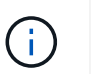

この例では、 SnapManager で設定されたローカルバックアップスケジュールが適用さ れます。この方法で指定したローカルバックアップスケジュールはすべて無視されま す。

d. [ プライマリデータからバックアップへの接続 ] プロパティ・シートで ' バックアップ・スケジュール を選択します

この例では、バックアップスケジュールとして \* 毎週午前 1 時と午後 7 時の \* 給与計算土曜日を選択 し、 \* 次へ \* をクリックします。

次の例では、選択したスケジュールに、前に設定した週単位と日単位の両方のスケジュールが含まれ ています。

e. バックアップポリシーのプロパティシートで、バックアップノードの名前と、日次、週次、または月 次バックアップの保持時間を指定します。

この例では、日次バックアップ保持を 10 日、週次バックアップ保持を 52 週間に指定します。各プロ パティシートを完成したら、 \* 次へ \* をクリックします。

すべてのプロパティシートが完了すると、保護ポリシーの追加ウィザードに、作成する保護ポリシーの概 要シートが表示されます。

5. [ 完了 ] をクリックして変更を保存します。

Protection Manager に設定されている他のポリシーの中に '\*TechCo Payroll Data: Backup \* 保護ポリシーが表 示されています

DBA パートナーは、 SnapManager for Oracle を使用して、保護対象のデータのデータベースプロファイルを 作成する際にこのポリシーをリストし、割り当てられるようになりました。

**SnapManager for Oracle** を使用して、データベースプロファイルを作成し、保護ポリ シーを割り当てます

SnapManager for Oracle でプロファイルを作成し、プロファイルで保護を有効にし、保 護ポリシーを割り当てて、保護されたバックアップを作成する必要があります。

プロファイルには、クレデンシャル、バックアップの設定、バックアップの保護設定など、管理対象のデータ ベースに関する情報が含まれています。プロファイルの作成後は、処理を実行するたびにデータベースの詳細 を指定する必要はありません。1 つのプロファイルで参照できるデータベースは 1 つだけですが、同じデータ ベースを複数のプロファイルで参照できます。

1. SnapManager for Oracle クライアントにアクセスします。

- 2. リポジトリツリーでホストを右クリックし、 \* プロファイルの作成 \* を選択します。
- 3. [Profile Configuration Information] ページで、プロファイルの詳細を入力し、 [Next] をクリックします。

次の情報を入力できます。

- プロファイル名: payroll\_prod2
- プロファイルパスワード: payroll123
- コメント: Production Payroll データベース
- 4. Database Configuration Information ページで、データベースの詳細を入力し、 \* Next \* をクリックしま す。

次の情報を入力できます。

- データベース名: PAYDB
- データベース SID : payrolldb
- Database host :デフォルトの設定をそのまま使用します。リポジトリツリー内のホストからプロフ ァイルを作成しているため、 SnapManager にホスト名が表示されます。
- Oracle ユーザアカウントであるホストアカウント: oracle
- ホストグループ。 Oracle グループの場合は、 dba です
- 5. [ データベース接続情報 ] ページで、 [ データベース認証を使用 ] をクリックして、ユーザーがデータベー ス情報を使用して認証できるようにします。
- 6. データベース接続の詳細を入力し、 \* 次へ \* をクリックします。

次の情報を入力できます。

- Administrator 権限を持つシステム・データベース管理者である sys を表す SYSDBA 特権ユーザ名
- パスワード( SYSDBA パスワード): oracle
- データベース・ホストに接続するポート: 1521
- 7. [RMAN 構成情報 ] ページで、 [\* Do not use RMAN\* ] をクリックし、 [ 次へ ] をクリックします。

Oracle Recovery Manager ( RMAN) は、ブロックレベルの検出機能を使用して Oracle データベースの バックアップとリカバリを行うための Oracle ツールです。

8. スナップショット命名情報ページで、変数を選択して、このプロファイルに関連付けられたスナップショ ットの命名規則を指定します。

smid 変数は ' 一意のスナップショット識別子を作成します

次の手順を実行します。

- a. [変数トークン ] リストで、 usertext を選択し、 [ \* 追加 ] をクリックします。
- b. ホスト名として「 payroll.techco.com 」と入力し、「 \* OK 」をクリックします。
- c. [Format] ボックスにホスト名が smo の直後に表示されるまで、 [**Left**] をクリックします。
- d. 「 \* 次へ \* 」をクリックします。

smo hostname smosprof dbsid scope mode smid の Snapshot 命名規則は smo\_payroll.techco.com\_payroll\_prod2\_payrolldb\_f\_a\_x" になります(「 f 」はフル・バックアップ、「 a 」は自動モード、「 x 」は一意の SMID を表します)。

9. [\* Protection Manager Protection Policy] を選択します。

Protection Manager Protection Policy \* を使用すると、 NetApp Management Console を使用して設定した 保護ポリシーを選択できます。

- 10. NetApp Management Console から取得した保護ポリシーで「 TechCo Payroll Data : Backup \* 」を選択 し、「 \* Next 」をクリックします。
- 11. [ 操作の実行 ] ページで、情報を確認し、 [ \* 作成 ] をクリックします。
- 12. [\* Operation Details] をクリックして、プロファイル作成処理およびボリューム・ベースのリストアの適格 性情報を表示します。
	- データベースプロファイルに NetApp Management Console 保護ポリシーを割り当てると、自動的に 非適合データセットが作成され、 NetApp Management Console オペレータには、 smo \_<hostname> \_<profilename> という命名規則に従うか、 smo\_payroll.tech.com\_PAYDB のように表示されます。
	- このプロファイルがボリュームリストア(高速リストア)の対象でない場合は、次のように処理され ます。
		- [ \* 結果 \* ( \* Results \* ) ] タブには、プロファイルの作成が成功し、操作中に警告が発生したこ とが示されます。
		- [ \* 操作の詳細 \* ] タブには警告ログが含まれています。このログには、プロファイルが高速リスト アの対象ではないこと、およびその理由が示されています。

### **Protection Manager** を使用して新しいデータセットをプロビジョニングする

smo \_paydb データセットの作成後、ストレージ管理者は Protection Manager を使用し て、データセットのバックアップ・ノードのプロビジョニング用のストレージ・システ ム・リソースを割り当てます。

新しく作成したデータセットをプロビジョニングする前に、ストレージ管理者は、プロファイルで指定したデ ータセット名について DBA パートナーに相談します。

この場合、データセット名は smo\_payroll.tech.com\_PAYDB です。

- 1. Protection Manager の NetApp Management Console に移動します。
- 2. メニューバーで、 \* データ \* > \* データセット \* > \* 概要 \* をクリックします。

[ データセット ] ウィンドウの [ データセット ] タブには、 SnapManager で作成したデータセットを含む データセットのリストが表示されます。

3. smo\_payroll.tech.com\_PAYDB\* データセットを探して選択します。

このデータセットを選択すると、グラフ領域には、バックアップノードがプロビジョニングされていない smo \_paydb データセットが表示されます。適合性ステータスは、非適合と判断されます。

4. smo \_paydb データセットが強調表示されたまま、 \* Edit \* をクリックします。

Protection Manager の NetApp Management Console に、 smo\_payroll.tech.com\_PAYDB\* データセッ トの Edit Dataset ウィンドウが表示されます。ウィンドウのナビゲーションペインには、データセットの プライマリノード、バックアップ接続、およびバックアップノードの設定オプションが表示されます。

5. ナビゲーションペインで、データセットのバックアップノードのオプションを探し、 \* プロビジョニング / リソースプール \* を選択します。

Edit Dataset ウィンドウには、デフォルトのプロビジョニングポリシーの設定と、使用可能なリソースプ ールのリストが表示されます。

6. この例では、 \* paydb\_backup\_resource \* リソースプールを選択し、 **>** をクリックします。

選択したリソースプールが [ このノードのリソースプール ] フィールドに表示されます。

7. [ 完了 ] をクリックして変更を保存します。

Protection Manager は、 padb\_backup\_resource リソースプールのリソースを使用して、セカンダリバックア ップノードを自動的にプロビジョニングします。

#### **SnapManager for Oracle** を使用して、保護されたバックアップを作成する

たとえば、データベース管理者は、バックアップを作成する際に、フルバックアップを 作成し、バックアップオプションを設定して、セカンダリストレージに対する保護を選 択します。最初はローカルストレージに作成されますが、このバックアップは保護有効 プロファイルに基づいているため、 Protection Manager で定義された保護ポリシーのス ケジュールに従ってセカンダリストレージに転送されます。

- 1. SnapManager for Oracle クライアントにアクセスします。
- 2. SnapManager リポジトリ・ツリーで、バックアップするデータベースを含むプロファイルを右クリック し、 \* バックアップ \* を選択します。

SnapManager for Oracle バックアップ・ウィザードが起動します。

- 3. ラベルとして「 Production\_payroll 」と入力します。
- 4. コメントとして Production payroll Jan 19 backup と入力します。
- 5. 作成するバックアップのタイプとして「 \* Auto \* 」を選択します。

これにより、 SnapManager はオンラインバックアップとオフラインバックアップのどちらを実行するか を判断できます。

- 6. バックアップを実行する頻度として、「 \* Daily 」または「 \* Weekly 」を選択します。
- 7. バックアップのフォーマットが Oracle で有効であることを確認するには、 \* Verify backup \* の横のボッ クスをオンにします。

この処理では、 Oracle DBVerify を使用してブロック形式と構造をチェックします。

- 8. データベースの状態を適切なモード(たとえば、 OPEN から MOUNTED )に強制するには、 \* 必要に応 じてデータベースの起動またはシャットダウンを許可する \* を選択し、 \* 次へ \* をクリックします。
- 9. [ バックアップするデータベース、表領域、またはデータファイル ] ページで、 [\* フル・バックアップ \* ]

を選択し、 [ 次へ \* ] をクリックします。

- 10. セカンダリ・ストレージ上のバックアップを保護するには '[\* バックアップの保護 \*] をオンにし '[ 次へ ] をクリックします
- 11. [ 操作の実行 ] ページで、入力した情報を確認し、 [\* バックアップ \* ] をクリックします。
- 12. 進行状況ページで、バックアップ作成の進捗状況と結果を表示します。
- 13. 処理の詳細を表示するには、 \* 処理の詳細 \* をクリックします。

#### **SnapManager for Oracle** を使用したバックアップ保護の確認

SnapManager for Oracle を使用すると、プロファイルに関連付けられているバックアッ プのリストを表示し、バックアップが保護に対して有効になっているかどうかを確認 し、保持クラス(この例では、毎日または毎週)を表示できます。

この例の新しいバックアップでは、保護のスケジュールが設定されているがまだ保護されていないことが最初 に示されます (SnapManager のグラフィカルユーザインターフェイスおよび backup show コマンドの出力 )。ストレージ管理者がセカンダリストレージにバックアップがコピーされたことを確認したあと、 SnapManager は、グラフィカルユーザインターフェイスと backup list コマンドの両方で、バックアップ保護 状態を「 Not protected 」から「 Protected 」に変更します。

- 1. SnapManager for Oracle クライアントにアクセスします。
- 2. SnapManager リポジトリ・ツリーで、プロファイルを展開してバックアップを表示します。
- 3. [\* Backups/Clones ( \* バックアップ / クローン) ] タブをクリックします。
- 4. レポートペインで、 **Backup Details** を選択します。
- 5. Protection 列を表示し、ステータスが Protected であることを確認します。

# <span id="page-17-0"></span>バックアップからのデータベースリストア

給与計算データベースのアクティブなコンテンツが誤って失われたり破壊されたりした 場合、 SnapManager と NetApp Management Console のデータ保護機能を使用する と、ローカルバックアップまたはセカンダリストレージからデータをリストアできま す。

**SnapManager for Oracle** を使用してプライマリストレージ上のローカルバックアップ をリストアする

プライマリストレージにあるローカルバックアップをリストアすることができます。プ ロセス全体は、 SnapManager for Oracle を使用して実行されます。

バックアップのリストアプロセスに関する情報をプレビューすることもできます。この操作を実行すると、バ ックアップのリストア対応に関する情報を確認できます。SnapManager はバックアップのデータを分析し、 ボリュームベースのリストアまたはファイルベースのリストア方式を使用してリストアプロセスを完了できる かどうかを判断します。

リストアプレビューには次の情報が表示されます。

- 各ファイルのリストアに使用するリストアメカニズム(高速リストア、ストレージ側のファイルシステム のリストア、ストレージ側のファイルのリストア、またはホスト側のファイルコピーのリストア)
- 各ファイルのリストアに、より効率的なメカニズムが使用されなかった理由。

リストア計画のプレビューでは、 SnapManager は何もリストアしません。プレビューには、 20 ファイルま での情報が表示されます。

データファイルのリストアをプレビューする際に、データベースがマウントされていない場合は、 SnapManager によってデータベースがマウントされます。データベースをマウントできない場合、処理は失 敗し、 SnapManager はデータベースを元の状態に戻します。

- 1. リポジトリ・ツリーで、リストアするバックアップを右クリックし、 \* リストア \* を選択します。
- 2. [ リストアとリカバリウィザード ] の [ ようこそ ] ページで、 [ 次へ ] をクリックします。
- 3. [ 構成情報の復元 ] ページで、 [ \* データファイル / テーブルスペースの完全な復元と制御ファイル \* ] を選 択します。
- 4. [ 必要に応じてデータベースのシャットダウンを許可する ] をクリックします。 \*

SnapManager は、必要に応じてデータベースの状態を変更します。たとえば、データベースがオフライ ンでオンラインにする必要がある場合、 SnapManager によってデータベースが強制的にオンラインに切 り替えられます。

5. [ リカバリ構成情報 ] ページで、 [ \* すべてのログ \* ] をクリックします。

SnapManager は、データベースを最後のトランザクションまでリストアおよびリカバリし、必要なすべ てのログを適用します。

6. [Restore Source Location Configuration] ページで、プライマリのバックアップに関する情報を表示し、 [Next] をクリックします。

バックアップがプライマリストレージ上にのみ存在する場合、 SnapManager はプライマリストレージか らバックアップをリストアします。

- 7. Volume Restore Configuration Information (ボリューム復元設定情報)ページで、 \* Attempt volume restore (ボリューム復元の試行) \* を選択して、ボリューム復元方法を試みます。
- 8. [ ファイルベースの復元へのフォールバック \* ] をクリックします。

これにより、ボリュームのリストア方式を使用できない場合でも、 SnapManager でファイルベースのリ ストア方式を使用できます。

- 9. [\* Preview] をクリックして、高速リストアの資格チェックと、必須およびオーバーライド可能なチェック に関する情報を表示します。
- 10. [ 操作の実行 ] ページで、入力した情報を確認し、 [\* リストア \* ] をクリックします。
- 11. プロセスの詳細を表示するには、 [\* 操作の詳細 \* ] をクリックします。

**SnapManager for Oracle** を使用してセカンダリストレージからバックアップをリスト アする

保護されたバックアップをセカンダリストレージからリストアしたり、データをプライ

マリストレージにコピーする方法を選択したりできます。

バックアップをリストアする前に、バックアップのプロパティを確認し、プライマリストレージシステムでバ ックアップが解放され、セカンダリストレージで保護されていることを確認してください。

- 1. SnapManager for Oracle リポジトリ・ツリーで、リストアするバックアップを右クリックし、 \* リストア \* を選択します。
- 2. [ リストアとリカバリウィザード ] の [ ようこそ ] ページで、 [ 次へ ] をクリックします。
- 3. [ 構成情報の復元 ] ページで、 [ 完全なデータファイル / テーブルスペースの復元と制御ファイル \* ] をク リックします。
- 4. 必要に応じてデータベースのシャットダウンを許可する \* をクリックし、 \* 次へ \* をクリックします。

SnapManager は、必要に応じてデータベースの状態を変更します。たとえば、データベースがオフライ ンでオンラインにする必要がある場合、 SnapManager によってデータベースが強制的にオンラインに切 り替えられます。

5. Recovery Configuration Information ページで、 \* All Logs\* をクリックします。次に、 [ \* 次へ \* ] をクリッ クします。

SnapManager は、データベースを最後のトランザクションまでリストアおよびリカバリし、必要なすべ てのログを適用します。

- 6. [Restore Source Location Configuration] ページで、保護されたバックアップソースの ID を選択し、 [Next] をクリックします。
- 7. Volume Restore Configuration Information (ボリューム復元設定情報)ページで、 \* Attempt volume restore (ボリューム復元の試行) \* をクリックして、ボリューム復元を試みます。
- 8. [ ファイルベースの復元へのフォールバック \* ] をクリックします。

これにより、ボリュームのリストア方式を完了できない場合でも、 SnapManager でファイルベースのリ ストア方式を使用できます。

- 9. 高速リストアの資格チェックと、必須およびオーバーライド可能なチェックに関する情報を表示するに は、 \* Preview \* をクリックします。
- 10. [ 操作の実行 ] ページで、入力した情報を確認し、 [\* リストア \* ] をクリックします。
- 11. プロセスの詳細を表示するには、 [\* 操作の詳細 \* ] をクリックします。

Copyright © 2023 NetApp, Inc. All Rights Reserved. Printed in the U.S.このドキュメントは著作権によって保 護されています。著作権所有者の書面による事前承諾がある場合を除き、画像媒体、電子媒体、および写真複 写、記録媒体、テープ媒体、電子検索システムへの組み込みを含む機械媒体など、いかなる形式および方法に よる複製も禁止します。

ネットアップの著作物から派生したソフトウェアは、次に示す使用許諾条項および免責条項の対象となりま す。

このソフトウェアは、ネットアップによって「現状のまま」提供されています。ネットアップは明示的な保 証、または商品性および特定目的に対する適合性の暗示的保証を含み、かつこれに限定されないいかなる暗示 的な保証も行いません。ネットアップは、代替品または代替サービスの調達、使用不能、データ損失、利益損 失、業務中断を含み、かつこれに限定されない、このソフトウェアの使用により生じたすべての直接的損害、 間接的損害、偶発的損害、特別損害、懲罰的損害、必然的損害の発生に対して、損失の発生の可能性が通知さ れていたとしても、その発生理由、根拠とする責任論、契約の有無、厳格責任、不法行為(過失またはそうで ない場合を含む)にかかわらず、一切の責任を負いません。

ネットアップは、ここに記載されているすべての製品に対する変更を随時、予告なく行う権利を保有します。 ネットアップによる明示的な書面による合意がある場合を除き、ここに記載されている製品の使用により生じ る責任および義務に対して、ネットアップは責任を負いません。この製品の使用または購入は、ネットアップ の特許権、商標権、または他の知的所有権に基づくライセンスの供与とはみなされません。

このマニュアルに記載されている製品は、1つ以上の米国特許、その他の国の特許、および出願中の特許によ って保護されている場合があります。

権利の制限について:政府による使用、複製、開示は、DFARS 252.227-7013(2014年2月)およびFAR 5252.227-19(2007年12月)のRights in Technical Data -Noncommercial Items(技術データ - 非商用品目に関 する諸権利)条項の(b)(3)項、に規定された制限が適用されます。

本書に含まれるデータは商用製品および / または商用サービス(FAR 2.101の定義に基づく)に関係し、デー タの所有権はNetApp, Inc.にあります。本契約に基づき提供されるすべてのネットアップの技術データおよび コンピュータ ソフトウェアは、商用目的であり、私費のみで開発されたものです。米国政府は本データに対 し、非独占的かつ移転およびサブライセンス不可で、全世界を対象とする取り消し不能の制限付き使用権を有 し、本データの提供の根拠となった米国政府契約に関連し、当該契約の裏付けとする場合にのみ本データを使 用できます。前述の場合を除き、NetApp, Inc.の書面による許可を事前に得ることなく、本データを使用、開 示、転載、改変するほか、上演または展示することはできません。国防総省にかかる米国政府のデータ使用権 については、DFARS 252.227-7015(b)項(2014年2月)で定められた権利のみが認められます。

#### 商標に関する情報

NetApp、NetAppのロゴ、<http://www.netapp.com/TM>に記載されているマークは、NetApp, Inc.の商標です。そ の他の会社名と製品名は、それを所有する各社の商標である場合があります。